# *MVP – Control Panel Instructions*

## **Time & Date Settings and Contrast Adjustment**

**DCN: EIN-CP-SET-111**

**Rev: 9.0** 

**Date: 01/24/18**

Orenco's Most Versatile Panel (MVP) line of control panels includes an easy-to-use programmable logic unit that incorporates many timing and logic functions. Setting the time and date is typically not required for panel operation, but if the clock is set, time stamps will be shown on alarm screens. The time and date can be set by following the instructions shown below. The readability of the display may vary with temperature and ambient light. If the screen is difficult to read, adjusting the contrast is recommended. Instructions for adjusting the contrast are shown on the next page.

To adjust the settings, use the four arrow keys located on the face of the unit (up, down, left, and right), along with the "ESC" key and the "OK" key. Follow the steps, below:

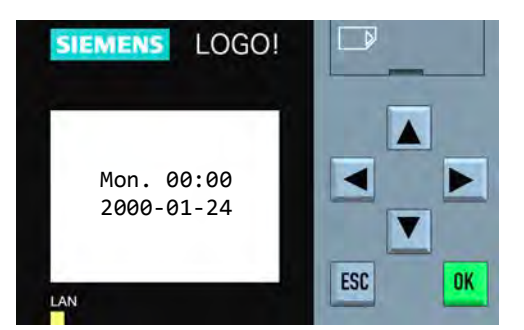

Step 1: Press  $\blacktriangleright$  repeatedly until the display does not change. To begin the configuration process, press the "**ESC**" key.

#### **Setting Time and Date:**

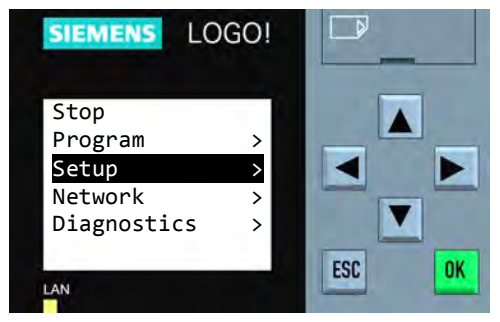

**Step 2:** Press twice to select "**Setup**". Then press the "**OK**" key.

**Warning: Do not select "Stop". Doing so may erase the panel programming. If this is selected by accident, press the "ESC" key to cancel.**

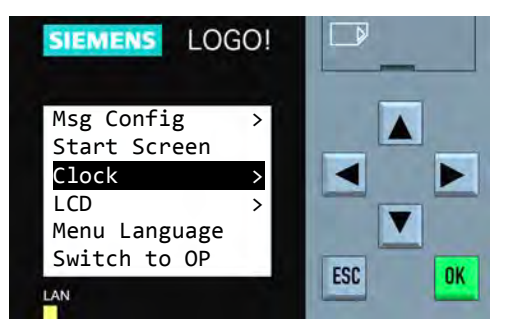

**Step 3:** Press twice to select "**Clock**" and then press "**OK**". **Step 4:** Press to select "**Clock**" and then press "**OK**".

**Warning: Do not select "Switch to OP". Doing so will remove the ability to set the clock. If this is selected by accident, the password to set the mode back to ADMIN is "LOGO".**

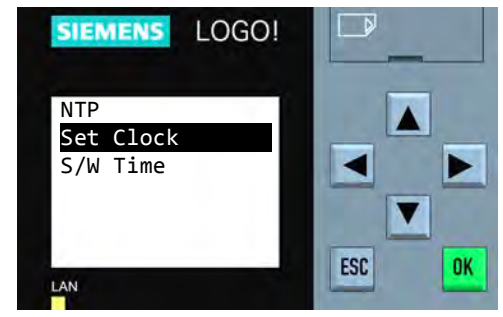

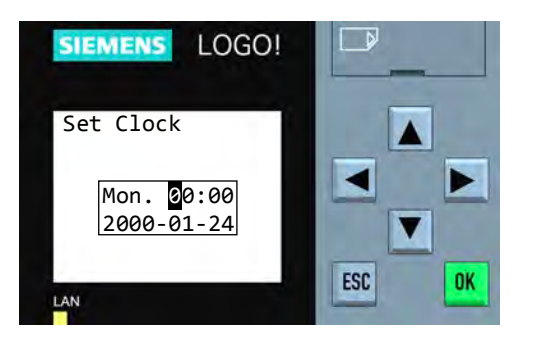

Step 5: To select the value to be changed, press ◀ or ▶. To change a value, press  $\blacktriangle$  or  $\blacktriangledown$ . When finished, press the "OK" key.

**Note: Time is in military format.**

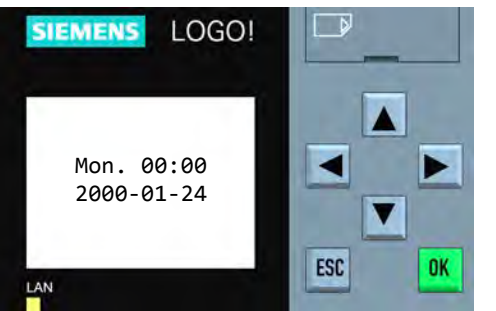

Step 1: Press  $\blacktriangleright$  repeatedly until the display does not change. To begin the configuration process, press the "**ESC**" key.

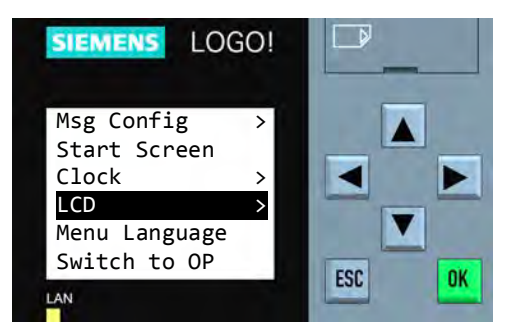

**Step 3:** Press three times to select "**LCD**" and then press "**OK**". **Step 4:** Press "**OK**" to select "**Contrast**".

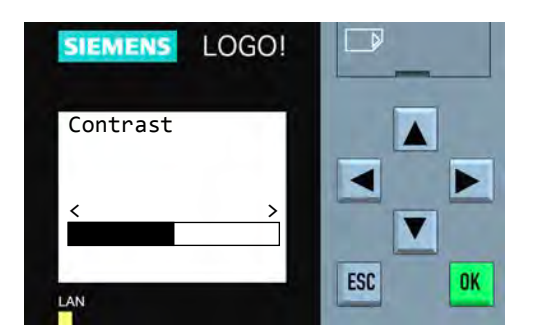

Step 5: To adjust the contrast, press  $\blacktriangleleft$  or  $\blacktriangleright$ . When finished, press the "OK" key.

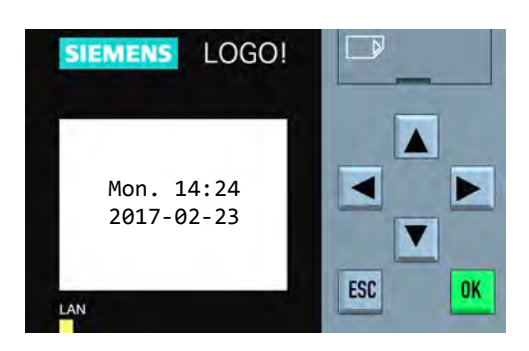

**Step 6:** Exit by pressing the "**ESC**" key three times. Then press the "**OK**" key.

### **Changing LCD Settings:**

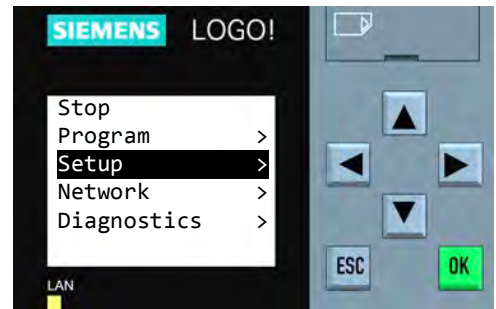

**Step 2: Press**  $\rightarrow$  **twice to select "Setup". Then press the "OK" key.** 

**Warning: Do not select "Stop". Doing so may erase the panel programming. If this is selected by accident, press the "ESC" key to cancel.**

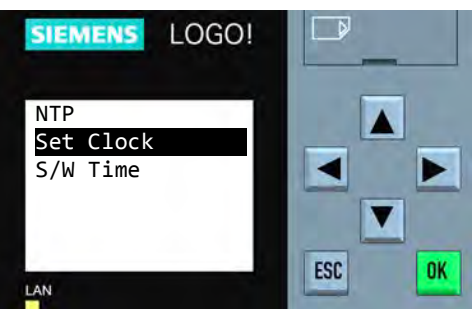

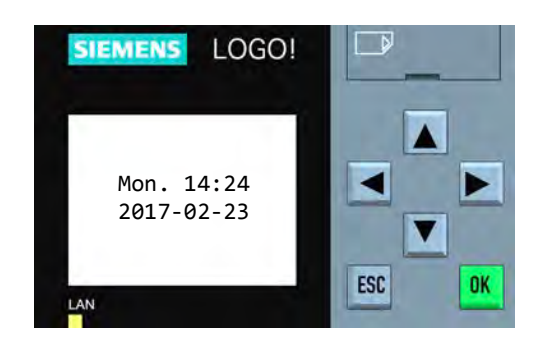

**Step 6:** Exit by pressing the "**ESC**" key three times.